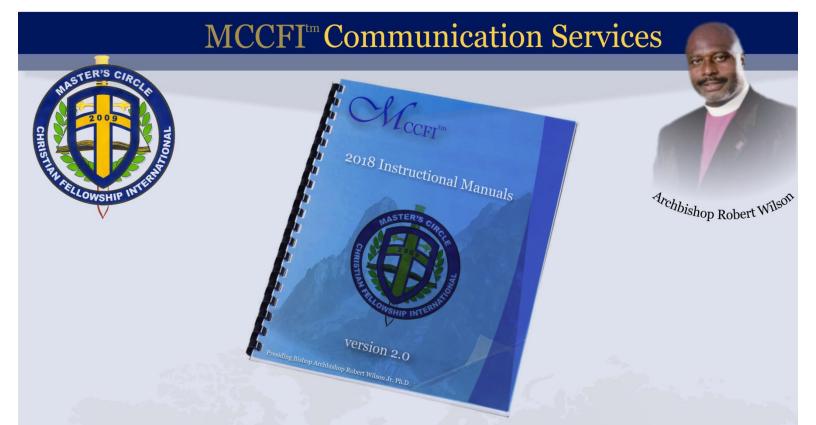

## INSTRUCTIONAL GUIDELINES for

# ADVERTISING

version 2.0

### MCCFI<sup>tm</sup> Communication Services

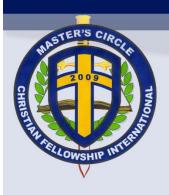

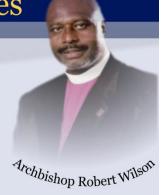

#### **SUMMARY**

The Advertising web interface or plug-in has been made available for clergy to submit articles and other related advertisement. All posted articles and/or advertisements will be catalog for future review, customization or reuse.

If you experience any challenges when using the Advertising web interface or plug-in, please send an e-mail to <u>technology@masterscircle.org</u> or <u>webmaster@masterscircle.org</u>.

#### STEP 0

1. Enter your Full Name, Official Ministry Title and Preferred E-mail Address. <a href="http://www.masterscircle.org/advertising/">http://www.masterscircle.org/advertising/</a>

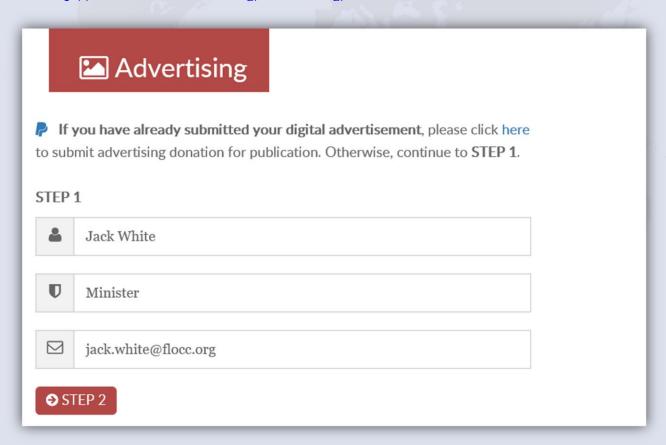

YOU WILL RECEIVE AN E-MAIL OF COMPLETED ADVERTISEMENT UPLOAD.

www.masterscircle.org

## MCCFI<sup>tm</sup> Communication Services

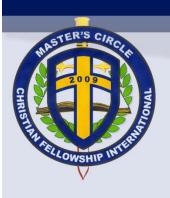

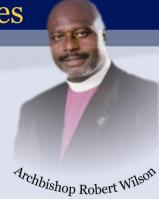

#### STEP 2

- 1. Enter your Address, City, State and Zip or Postal Code.
- 2. Select the preferred article size to receive cost of article insert automatically.
- 3. Select an image for upload and then validate image.
- 4. Now, start your article upload.

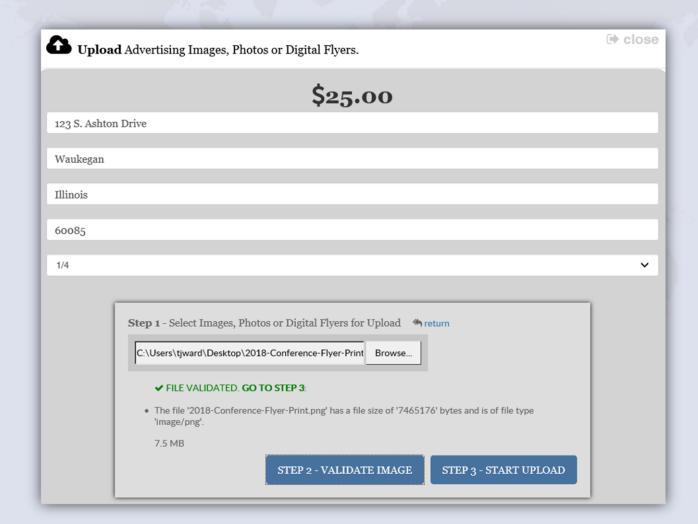

## MCCFI<sup>tm</sup> Communication Services

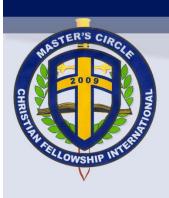

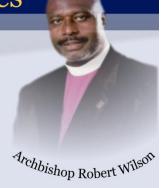

#### STEP 6

1. Now, you may submit a donation for advertisement based on the size of article selected in previous screen or in STEP 2. (i.e. \$25.00 for quarter page)

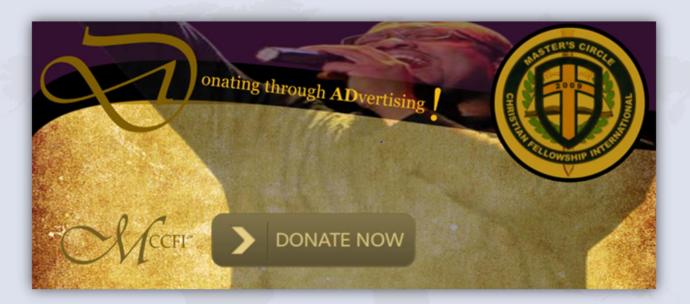

- 2. An e-mail notification will be sent for verification purposes.
- 3. The preferred image or file format are .PNG, .JPG, .BMP, or .TIFF.
- 4. If customization or changes are warranted, please send an e-mail to <a href="mailto:advertise@masterscircle.org">advertise@masterscircle.org</a>.

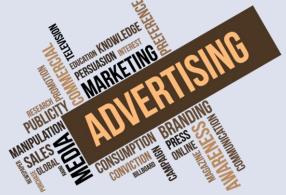